# **Kit Photon micro:bit**

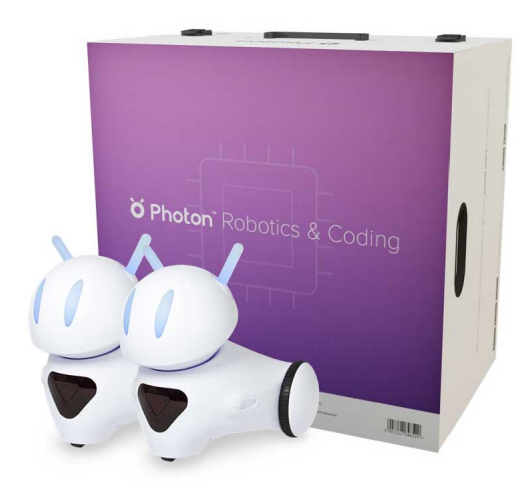

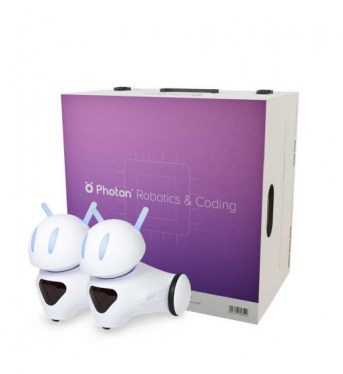

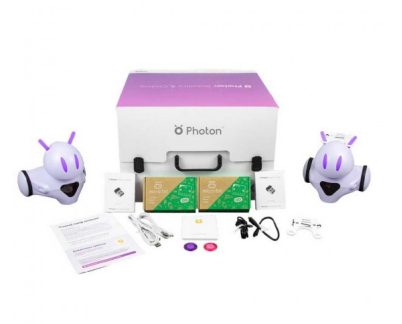

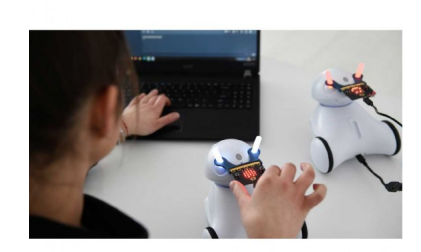

**Kit Photon micro:bit**

KIT EN ANGLAIS

Note : Pas noté **Prix** Prix ??TTC : 619,90 €

[Poser une question sur ce produit](https://www.biolab.fr/index.php?option=com_virtuemart&view=productdetails&task=askquestion&virtuemart_product_id=23625&virtuemart_category_id=395&tmpl=component)

Description du produit

Exemples de scénarios du kit (en anglais) : [https://drive.google.com/file/d/1NKe95\\_YC4gwc5phpwEJ6Pq5UluM-ml81/view?usp=sharing](https://drive.google.com/file/d/1NKe95_YC4gwc5phpwEJ6Pq5UluM-ml81/view?usp=sharing)

Conseils sur la façon de travailler avec le kit (en anglais) : <https://drive.google.com/file/d/1tULNIXECXhWR19uws9-AlMXCOQaTYser/view?usp=sharing>

## **Kit Photon micro:bit**

Avec cet ensemble, les élèves peuvent coder et programmer le Photon Robot à l'aide de micro:bit. La combinaison des deux technologies permet à la fois une communication sans fil et en série entre les appareils. Micro:bit regorge de technologies, comme le capteur de température, système de détection sonore ou capteur de champ magnétique. La fusion des deux technologies permet la communication sans fil entre les appareils. Le kit Photon micro:bit est un ensemble prêt à l'emploi contenant 15 projets ainsi que des accessoires et une application dédiée.

Dans l'application, l'enseignant trouvera :

• des comptes séparés pour les enseignants et les étudiants. Ces comptes peuvent être activés sur autant d'ordinateurs que vous avez besoin en entrant une combinaison de codes inclus dans le kit.

• Des plans de cours avec scripts et exemples de solutions de projet.

## **CONTENU DE LA BOÎTE**

- 2 Robots Photon
- 2 Photons Magic Dongle
- 2 BBC micro:bit v2
- 2 câbles USB A microUSB (courts)
- 2 câbles USB A microUSB (longs)
- 1 microUSB câble microUSB OTG (court)
- 1 microUSB câble microUSB OTG (long)
- 2 supports micro:bit (attachable au robot)
- 2 boîtes de piles AAA +
- 2 aimants en néodyme

**Voici quelques exemples de ce que vous obtenez en fusionnant Photon et micro:bit :** 

Une station météo, Un détecteur de champ magnétique, Une alarme multi-capteurs, Une télécommande pour le robot,etc.

## **"Photon,**

**petit par sa taille:: grand par son nombre de capteurs..."**

### **Photon c'est quoi ?**

Le robot Photon est un outil pédagogique qui aide les enseignants à gérer tous types de cours, de la programmation aux mathématiques en passant par les langues.

Il possède toute une gamme de capteurs interactifs, ce qui en fait un excellent outil didactique qui diversifie parfaitement l'enseignement. Il peut réagir à l'environnement, générer des sons, montrer des émotions, changer de couleur et bien plus...

Grâce aux scénarios pédagogiques complémentaires disponibles avec chaque robot, enseigner avec Photon devient facile et amusant. Photon est extrêmement résistant et simple d'utilisation.

Il a été conçu pour s'adapter aux exigences élevées de l'environnement scolaire. La mission de Photon est d'initier tous les enfants aux nouvelles technologies, y compris ceux ayant une déficience physique.

"Nous avons développé une approche innovante étape par étape qui aide les étudiants à découvrir les secrets de la programmation d'une manière amusante et accessible."

### **Avec une tablette**

Étape 1 : Dessin

Définissez l'itinéraire du robot en le dessinant avec un doigt. Parfait pour apprendre les capacités de base du robot.

Étape 2 : Badge

Programmez le robot à l'aide de symboles instructifs. Introduisez la planification logique de l'itinéraire du robot.

Étape 3 : Blocs

Programmez le robot en empilant des blocs contenant des symboles connus des interfaces précédentes. Enseigne comment construire des programmes plus complexes.

Étape 4 : Code Organisez les séquences de code texte sous forme de blocs appris à partir de l'interface précédente.

Étape 5 : Scratch

Programmez le robot Photon en connectant des blocs configurables.

Scratch est un langage de programmation gratuit et une communauté en ligne où vous pouvez créer vos propres histoires interactives, jeux et animations.

Avec un ordinateur\* nécessite le dongle Photon & le logiciel Magic Bridge

Étape 1 : Dessin Définissez l'itinéraire du robot en le dessinant avec un doigt. Parfait pour apprendre les capacités de base du robot.

Étape 2 : Badge Programmez le robot à l'aide de symboles instructifs. Introduisez la planification logique de l'itinéraire du robot.

Étape 3 : Blocs

Programmez le robot en empilant des blocs contenant des symboles connus des interfaces précédentes. Enseigne comment construire des programmes plus complexes.

Étape 4 : Code

Organisez les séquences de code texte sous forme de blocs appris à partir de l'interface précédente.

Étape 5 :

Codez à l'aide des langages les plus populaires : Scratch ; Javascript ; Python; Apple Swift...

# **Commentaires des clients**

Il n'y a pas encore de commentaire sur ce produit.